# **E**hipsmall

Chipsmall Limited consists of a professional team with an average of over 10 year of expertise in the distribution of electronic components. Based in Hongkong, we have already established firm and mutual-benefit business relationships with customers from,Europe,America and south Asia,supplying obsolete and hard-to-find components to meet their specific needs.

With the principle of "Quality Parts,Customers Priority,Honest Operation,and Considerate Service",our business mainly focus on the distribution of electronic components. Line cards we deal with include Microchip,ALPS,ROHM,Xilinx,Pulse,ON,Everlight and Freescale. Main products comprise IC,Modules,Potentiometer,IC Socket,Relay,Connector.Our parts cover such applications as commercial,industrial, and automotives areas.

We are looking forward to setting up business relationship with you and hope to provide you with the best service and solution. Let us make a better world for our industry!

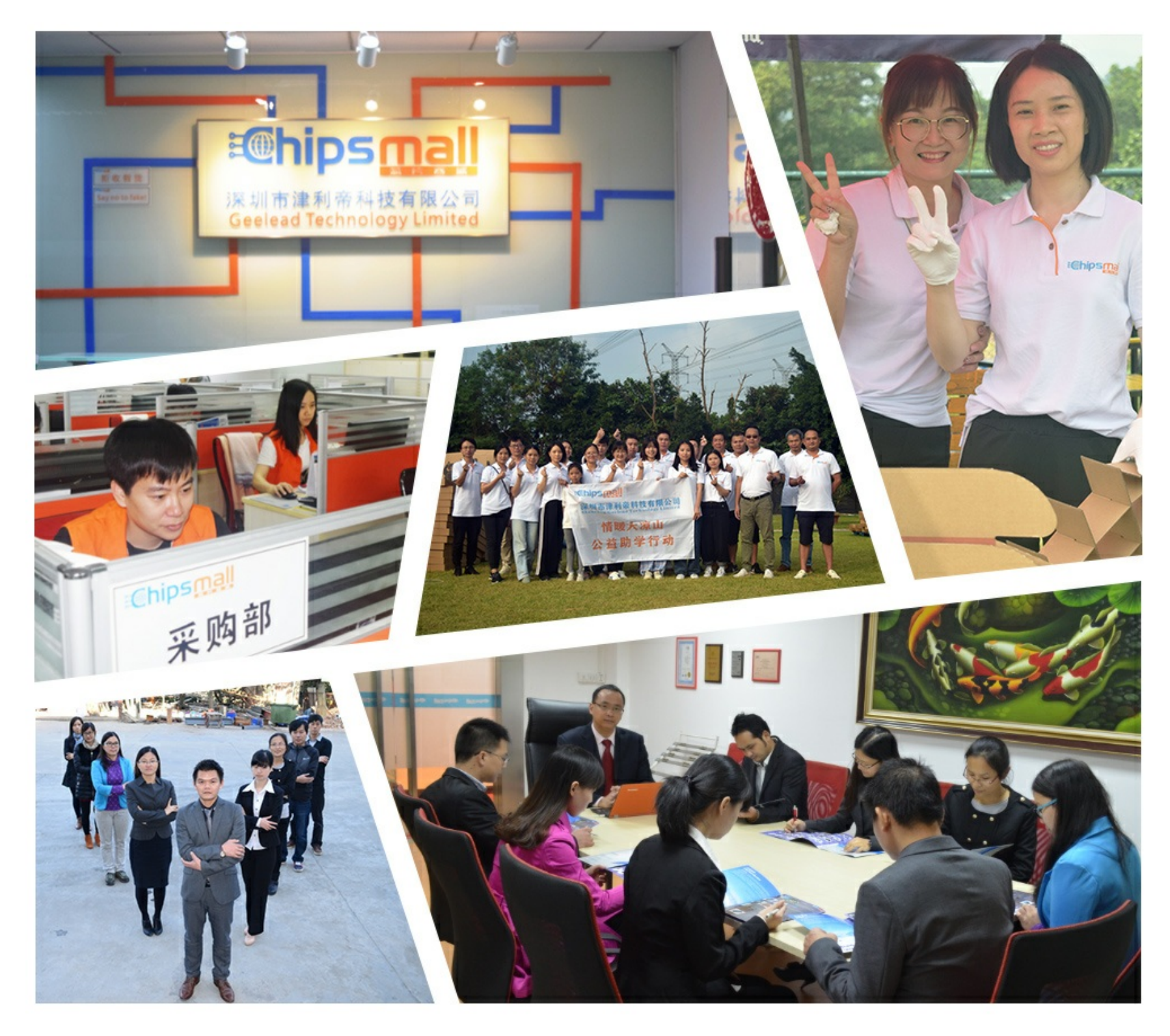

## Contact us

Tel: +86-755-8981 8866 Fax: +86-755-8427 6832 Email & Skype: info@chipsmall.com Web: www.chipsmall.com Address: A1208, Overseas Decoration Building, #122 Zhenhua RD., Futian, Shenzhen, China

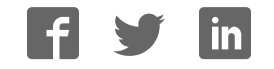

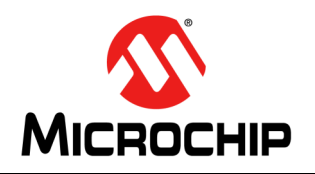

**dsPIC30F**

### **dsPIC30F Flash Programming Specification**

#### **1.0 OVERVIEW AND SCOPE**

This document defines the programming specification for the dsPIC30F family of Digital Signal Controllers (DSCs). The programming specification is required only for the developers of third-party tools that are used to program dsPIC30F devices. Customers using dsPIC30F devices should use development tools that already provide support for device programming.

This document includes programming specifications for the following devices:

- dsPIC30F2010/2011/2012
- dsPIC30F3010/3011/3012/3013/3014
- dsPIC30F4011/4012/4013
- dsPIC30F5011/5013/5015/5016
- dsPIC30F6010/6011/6012/6013/6014/6015
- dsPIC30F6010A/6011A/6012A/6013A/6014A

#### **2.0 PROGRAMMING OVERVIEW OF THE dsPIC30F**

The dsPIC30F family of DSCs contains a region of onchip memory used to simplify device programming. This region of memory can store a programming executive, which allows the dsPIC30F to be programmed faster than the traditional means. Once the programming executive is stored to memory by an external programmer (such as Microchip's MPLAB® ICD 2, MPLAB PM3, PRO MATE® II, or MPLAB REAL ICE™), it can then interact with the external programmer to efficiently program devices.

The programmer and programming executive have a master-slave relationship, where the programmer is the master programming device and the programming executive is the slave, as illustrated in Figure 2-1.

#### **FIGURE 2-1: OVERVIEW OF dsPIC30F PROGRAMMING**

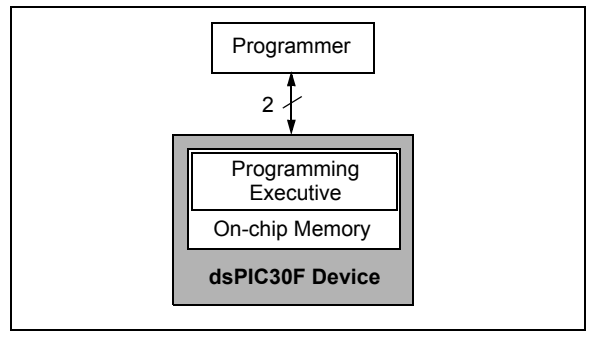

Two different methods are used to program the chip in the user's system. One method uses the Enhanced In-Circuit Serial Programming™ (Enhanced ICSP™) protocol and works with the programming executive. The other method uses In-Circuit Serial Programming (ICSP) protocol and does not use the programming executive.

The Enhanced ICSP protocol uses the faster, highvoltage method that takes advantage of the programming executive. The programming executive provides all the necessary functionality to erase, program and verify the chip through a small command set. The command set allows the programmer to program the dsPIC30F without having to deal with the low-level programming protocols of the chip.

The ICSP programming method does not use the programming executive. It provides native, low-level programming capability to erase, program and verify the chip. This method is significantly slower because it uses control codes to serially execute instructions on the dsPIC30F device.

This specification describes the ICSP and Enhanced ICSP programming methods. **Section 3.0 "Programming Executive Application"** describes the programming executive application and **Section 5.0 "Device Programming"** describes its application programmer's interface for the host<br>programmer. Section 11.0 "ICSP™ Mode" programmer. **Section 11.0** describes the ICSP programming method.

#### **2.1 Hardware Requirements**

In ICSP or Enhanced ICSP mode, the dsPIC30F requires two programmable power supplies: one for VDD and one for MCLR. For Bulk Erase programming, which is required for erasing code protection bits, VDD must be greater than 4.5 volts. Refer to **Section 13.0 "AC/DC Characteristics and Timing Requirements"** for additional hardware parameters.

#### **2.2 Pins Used During Programming**

The pins identified in Table 2-1 are used for device programming. Refer to the appropriate device data sheet for complete pin descriptions.

#### **TABLE 2-1: dsPIC30F PIN DESCRIPTIONS DURING PROGRAMMING**

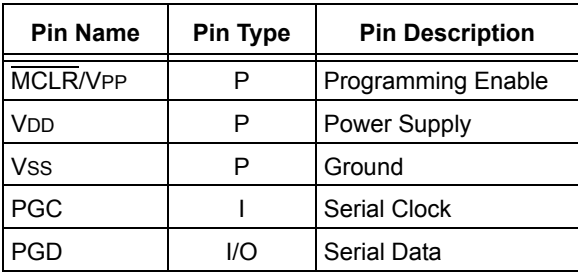

Legend:  $I = Input, O = Output, P = Power$ 

#### **2.3 Program Memory Map**

The program memory space extends from 0x0 to 0xFFFFFE. Code storage is located at the base of the memory map and supports up to 144 Kbytes (48K instruction words). Code is stored in three, 48 Kbyte memory panels that reside on-chip. Table 2-2 shows the location and program memory size of each device.

Locations 0x800000 through 0x8005BE are reserved for executive code memory. This region stores either the programming executive or debugging executive. The programming executive is used for device programming, while the debug executive is used for incircuit debugging. This region of memory cannot be used to store user code.

Locations 0xF80000 through 0xF8000E are reserved for the Configuration registers. The bits in these registers may be set to select various device options, and are described in **Section 5.7 "Configuration Bits Programming"**.

Locations 0xFF0000 and 0xFF0002 are reserved for the Device ID registers. These bits can be used by the programmer to identify what device type is being programmed and are described in **Section 10.0 "Device ID"**. The device ID reads out normally, even after code protection is applied.

Figure 2-2 illustrates the memory map for the dsPIC30F devices.

#### **2.4 Data EEPROM Memory**

The Data EEPROM array supports up to 4 Kbytes of data and is located in one memory panel. It is mapped in program memory space, residing at the end of User Memory Space (see Figure 2-2). Table 2-2 shows the location and size of data EEPROM in each device.

#### **TABLE 2-2: CODE MEMORY AND DATA EEPROM MAP AND SIZE**

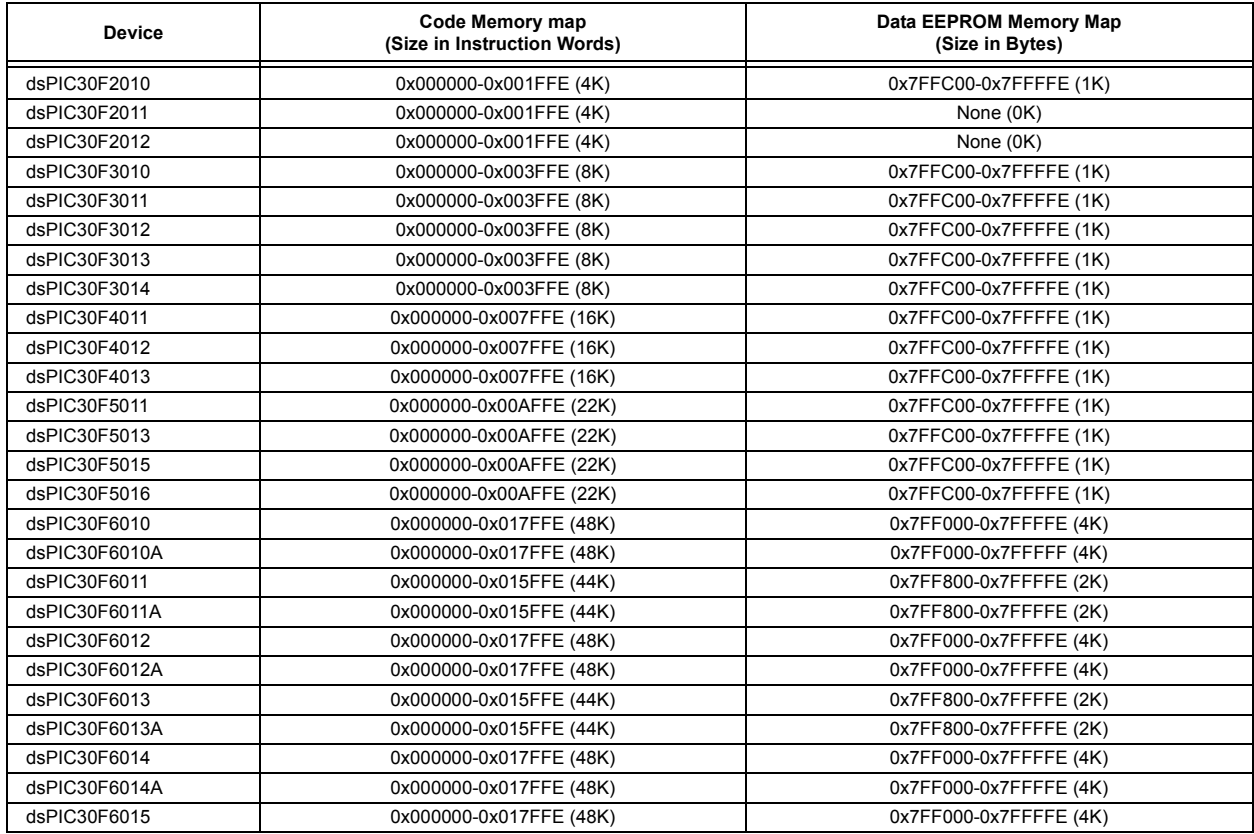

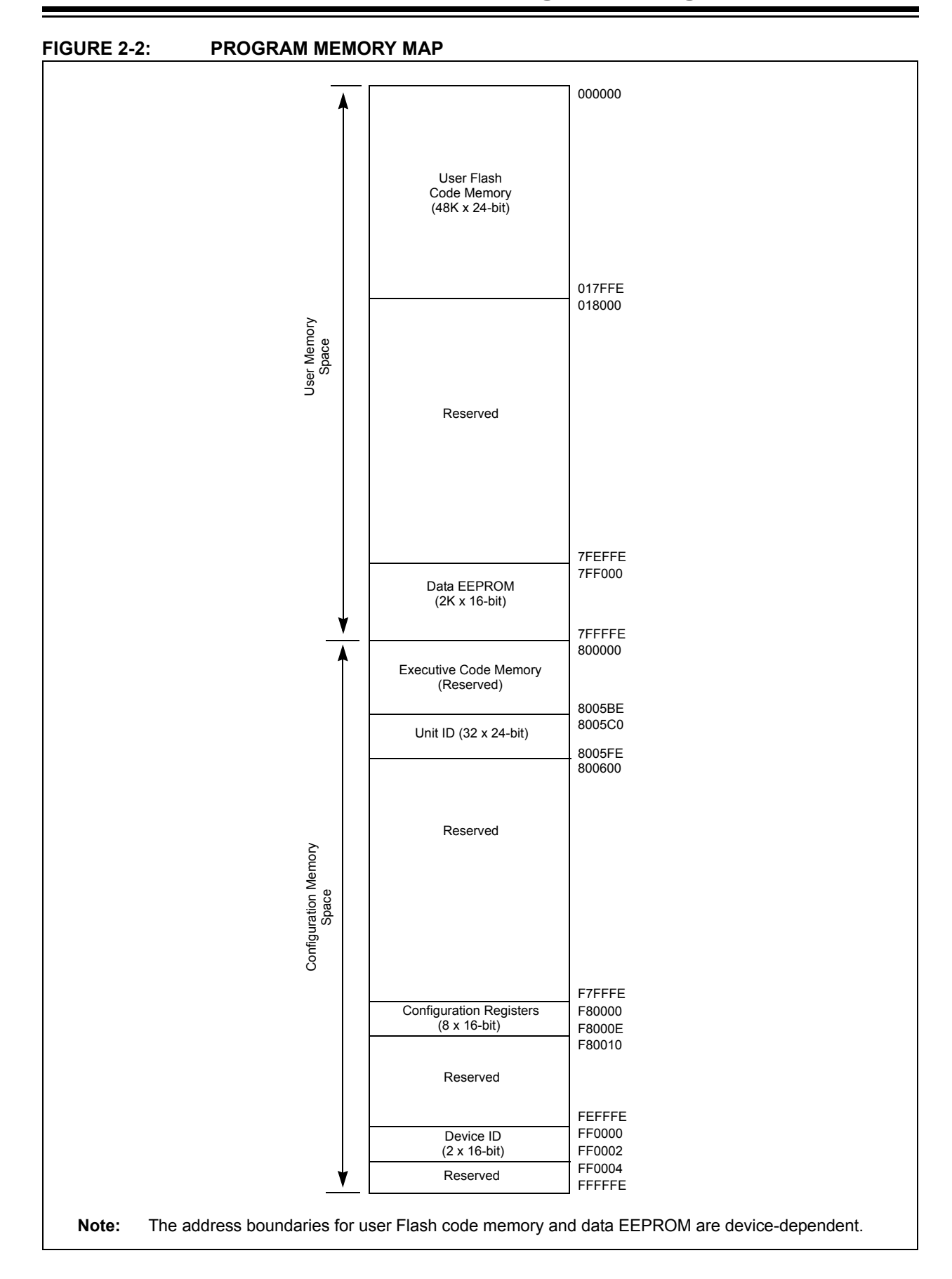

#### **3.0 PROGRAMMING EXECUTIVE APPLICATION**

#### **3.1 Programming Executive Overview**

The programming executive resides in executive memory and is executed when Enhanced ICSP Programming mode is entered. The programming executive provides the mechanism for the programmer (host device) to program and verify the dsPIC30F, using a simple command set and communication protocol.

The following capabilities are provided by the programming executive:

- Read memory
	- Code memory and data EEPROM
	- Configuration registers
	- Device ID
- Erase memory
	- Bulk Erase by segment
	- Code memory (by row)
	- Data EEPROM (by row)
- Program memory
	- Code memory
	- Data EEPROM
	- Configuration registers
- Query
	- Blank Device
	- Programming executive software version

The programming executive performs the low-level tasks required for erasing and programming. This allows the programmer to program the device by issuing the appropriate commands and data.

The programming procedure is outlined in **Section 5.0 "Device Programming"**.

#### **3.2 Programming Executive Code Memory**

The programming executive is stored in executive code memory and executes from this reserved region of memory. It requires no resources from user code memory or data EEPROM.

#### **3.3 Programming Executive Data RAM**

The programming executive uses the device's data RAM for variable storage and program execution. Once the programming executive has run, no assumptions should be made about the contents of data RAM.

### **4.0 CONFIRMING THE CONTENTS OF EXECUTIVE MEMORY**

Before programming can begin, the programmer must confirm that the programming executive is stored in executive memory. The procedure for this task is illustrated in Figure 4-1.

First, ICSP mode is entered. The unique application ID word stored in executive memory is then read. If the programming executive is resident, the application ID word is 0xBB, which means programming can resume as normal. However, if the application ID word is not 0xBB, the programming executive must be programmed to Executive Code memory using the method described in **Section 12.0 "Programming the Programming Executive to Memory"**.

**Section 11.0 "ICSP™ Mode"** describes the process for the ICSP programming method. **Section 11.13 "Reading the Application ID Word"** describes the procedure for reading the application ID word in ICSP mode.

#### **FIGURE 4-1: CONFIRMING PRESENCE OF THE PROGRAMMING EXECUTIVE**

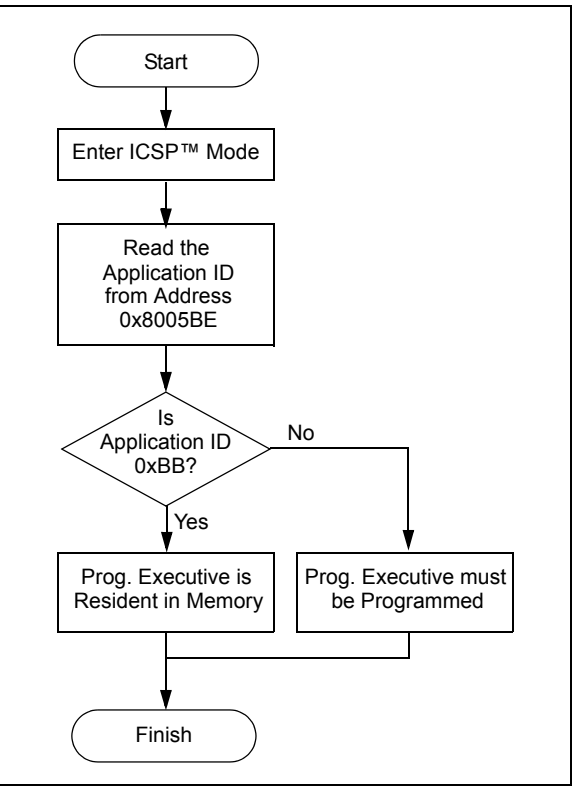

#### **5.0 DEVICE PROGRAMMING**

#### **5.1 Overview of the Programming Process**

Once the programming executive has been verified in memory (or loaded if not present), the dsPIC30F can be programmed using the command set shown in Table 5-1. A detailed description for each command is provided in **Section 8.0 "Programming Executive Commands"**.

| Command      | <b>Description</b>                                           |  |  |
|--------------|--------------------------------------------------------------|--|--|
| SCHECK       | Sanity check                                                 |  |  |
| READD        | Read data EEPROM, Configuration<br>registers and device ID   |  |  |
| <b>READP</b> | Read code memory                                             |  |  |
| PROGD        | Program one row of data EEPROM<br>and verify                 |  |  |
| PROGP        | Program one row of code memory and<br>verify                 |  |  |
| PROGC        | Program Configuration bits and verify                        |  |  |
| ERASEB       | Bulk Erase, or erase by segment                              |  |  |
| ERASED       | Erase data EEPROM                                            |  |  |
| ERASEP       | Erase code memory                                            |  |  |
| QBLANK       | Query if the code memory and data<br><b>EEPROM</b> are blank |  |  |
| OVER         | Query the software version                                   |  |  |

**TABLE 5-1: COMMAND SET SUMMARY**

A high-level overview of the programming process is illustrated in Figure 5-1. The process begins by entering Enhanced ICSP mode. The chip is then bulk erased, which clears all memory to '1' and allows the device to be programmed. The Chip Erase is verified before programming begins. Next, the code memory, data Flash and Configuration bits are programmed. As these memories are programmed, they are each verified to ensure that programming was successful. If no errors are detected, the programming is complete and Enhanced ICSP mode is exited. If any of the verifications fail, the procedure should be repeated, starting from the Chip Erase.

If Advanced Security features are enabled, then individual Segment Erase operations need to be performed, based on user selections (i.e., based on the specific needs of the user application). The specific operations that are used typically depend on the order in which various segments need to be programmed for a given application or system.

**Section 5.2 "Entering Enhanced ICSP Mode"** through **Section 5.8 "Exiting Enhanced ICSP Mode"** describe the programming process in detail.

#### **FIGURE 5-1: PROGRAMMING FLOW**

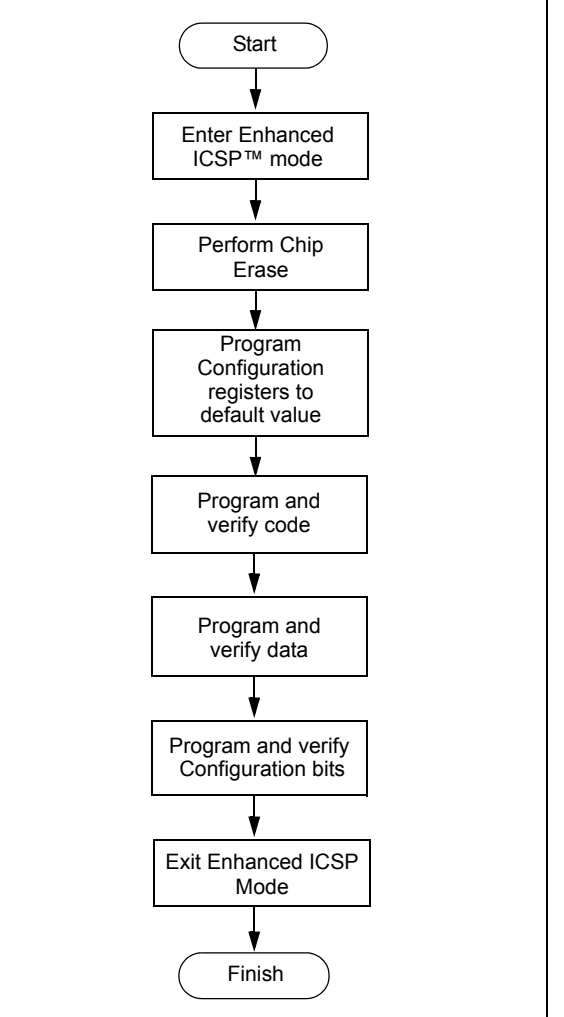

#### **5.2 Entering Enhanced ICSP Mode**

The Enhanced ICSP mode is entered by holding PGC and PGD high, and then raising MCLR/VPP to VIHH (high voltage), as illustrated in Figure 5-2. In this mode, the code memory, data EEPROM and Configuration bits can be efficiently programmed using the programming executive commands that are serially transferred using PGC and PGD.

#### **FIGURE 5-2: ENTERING ENHANCED ICSP™ MODE**

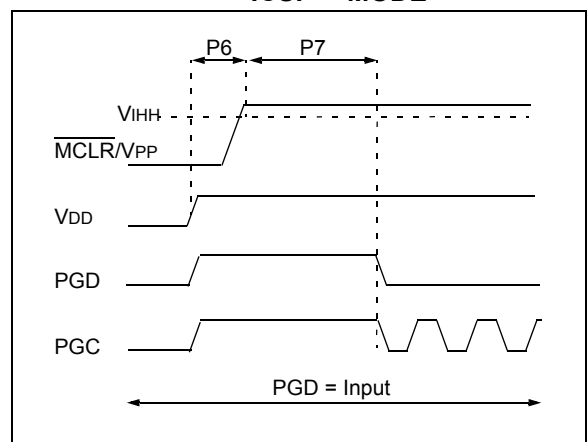

- **Note 1:** The sequence that places the device into Enhanced ICSP mode places all unused I/Os in the high-impedance state.
	- **2:** Before entering Enhanced ICSP mode, clock switching must be disabled using ICSP, by programming the FCKSM<1:0> bits in the FOSC Configuration register to '11' or '10'.
	- **3:** When in Enhanced ICSP mode, the SPI output pin (SDO1) will toggle while the device is being programmed.

#### **5.3 Chip Erase**

Before a chip can be programmed, it must be erased. The Bulk Erase command (ERASEB) is used to perform this task. Executing this command with the MS command field set to 0x3 erases all code memory, data EEPROM and code-protect Configuration bits. The Chip Erase process sets all bits in these three memory regions to '1'.

Since non-code-protect Configuration bits cannot be erased, they must be manually set to '1' using multiple PROGC commands. One PROGC command must be sent for each Configuration register (see **Section 5.7 "Configuration Bits Programming"**).

If Advanced Security features are enabled, then individual Segment Erase operations would need to be performed, depending on which segment needs to be programmed at a given stage of system programming. The user should have the flexibility to select specific segments for programming.

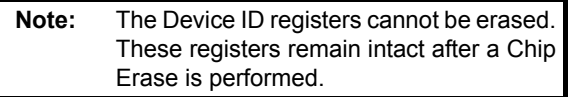

#### **5.4 Blank Check**

The term "Blank Check" means to verify that the device has been successfully erased and has no programmed memory cells. A blank or erased memory cell reads as '1'. The following memories must be blank checked:

- All implemented code memory
- All implemented data EEPROM
- All Configuration bits (for their default value)

The Device ID registers (0xFF0000:0xFF0002) can be ignored by the Blank Check since this region stores device information that cannot be erased. Additionally, all unimplemented memory space should be ignored from the Blank Check.

The QBLANK command is used for the Blank Check. It determines if the code memory and data EEPROM are erased by testing these memory regions. A 'BLANK' or 'NOT BLANK' response is returned. The READD command is used to read the Configuration registers. If it is determined that the device is not blank, it must be erased (see **Section 5.3 "Chip Erase"**) before attempting to program the chip.

#### **5.5 Code Memory Programming**

#### 5.5.1 OVERVIEW

The Flash code memory array consists of 512 rows of thirty-two, 24-bit instructions. Each panel stores 16K instruction words, and each dsPIC30F device has either 1, 2 or 3 memory panels (see Table 5-2).

|               | <b>Code Size</b> | <b>Number</b> | <b>Number</b>  |
|---------------|------------------|---------------|----------------|
| <b>Device</b> | $(24-bit)$       | оf            | of             |
|               | Words)           | <b>Rows</b>   | <b>Panels</b>  |
| dsPIC30F2010  | 4K               | 128           | 1              |
| dsPIC30F2011  | 4K               | 128           | 1              |
| dsPIC30F2012  | 4K               | 128           | 1              |
| dsPIC30F3010  | 8K               | 256           | 1              |
| dsPIC30F3011  | 8K               | 256           | 1              |
| dsPIC30F3012  | 8K               | 256           | 1              |
| dsPIC30F3013  | 8K               | 256           | 1              |
| dsPIC30F3014  | 8K               | 256           | 1              |
| dsPIC30F4011  | 16K              | 512           | 1              |
| dsPIC30F4012  | 16K              | 512           | 1              |
| dsPIC30F4013  | 16K              | 512           | 1              |
| dsPIC30F5011  | 22K              | 704           | $\overline{2}$ |
| dsPIC30F5013  | 22K              | 704           | 2              |
| dsPIC30F5015  | 22K              | 704           | $\overline{2}$ |
| dsPIC30F5016  | 22K              | 704           | $\overline{2}$ |
| dsPIC30F6010  | 48K              | 1536          | 3              |
| dsPIC30F6010A | 48K              | 1536          | 3              |
| dsPIC30F6011  | 44K              | 1408          | 3              |
| dsPIC30F6011A | 44K              | 1408          | 3              |
| dsPIC30F6012  | 48K              | 1536          | 3              |
| dsPIC30F6012A | 48K              | 1536          | 3              |
| dsPIC30F6013  | 44K              | 1408          | 3              |
| dsPIC30F6013A | 44K              | 1408          | 3              |
| dsPIC30F6014  | 48K              | 1536          | 3              |
| dsPIC30F6014A | 48K              | 1536          | 3              |
| dsPIC30F6015  | 48K              | 1536          | 3              |

**TABLE 5-2: DEVICE CODE MEMORY SIZE**

#### 5.5.2 PROGRAMMING METHODOLOGY

Code memory is programmed with the PROGP command. PROGP programs one row of code memory to the memory address specified in the command. The number of PROGP commands required to program a device depends on the number of rows that must be programmed in the device.

A flowchart for programming of code memory is illustrated in Figure 5-3. In this example, all 48K instruction words of a dsPIC30F6014A device are programmed. First, the number of commands to send (called 'RemainingCmds' in the flowchart) is set to 1536 and the destination address (called 'BaseAddress') is set to '0'.

Next, one row in the device is programmed with a PROGP command. Each PROGP command contains data for one row of code memory of the dsPIC30F6014A. After the first command is processed successfully, 'RemainingCmds' is decremented by 1 and compared to 0. Since there are more PROGP commands to send, 'BaseAddress' is incremented by 0x40 to point to the next row of memory.

On the second PROGP command, the second row of each memory panel is programmed. This process is repeated until the entire device is programmed. No special handling must be performed when a panel boundary is crossed.

#### **FIGURE 5-3: FLOWCHART FOR PROGRAMMING dsPIC30F6014A CODE MEMORY**

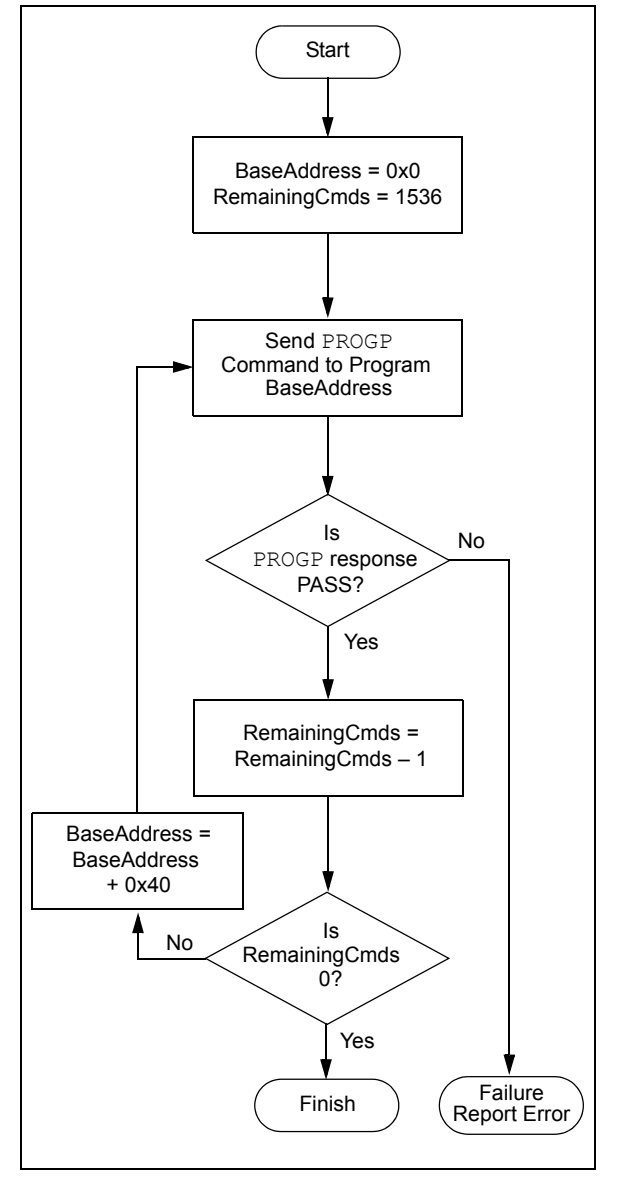

#### 5.5.3 PROGRAMMING VERIFICATION

Once code memory is programmed, the contents of memory can be verified to ensure that programming was successful. Verification requires code memory to be read back and compared against the copy held in the programmer's buffer.

The READP command can be used to read back all the programmed code memory.

Alternatively, you can have the programmer perform the verification once the entire device is programmed using a checksum computation, as described in **Section 6.8 "Checksum Computation"**.

#### **5.6 Data EEPROM Programming**

#### 5.6.1 OVERVIEW

The panel architecture for the data EEPROM memory array consists of 128 rows of sixteen 16-bit data words. Each panel stores 2K words. All devices have either one or no memory panels. Devices with data EEPROM provide either 512 words, 1024 words or 2048 words of memory on the one panel (see Table 5-3).

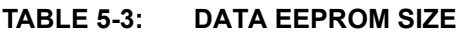

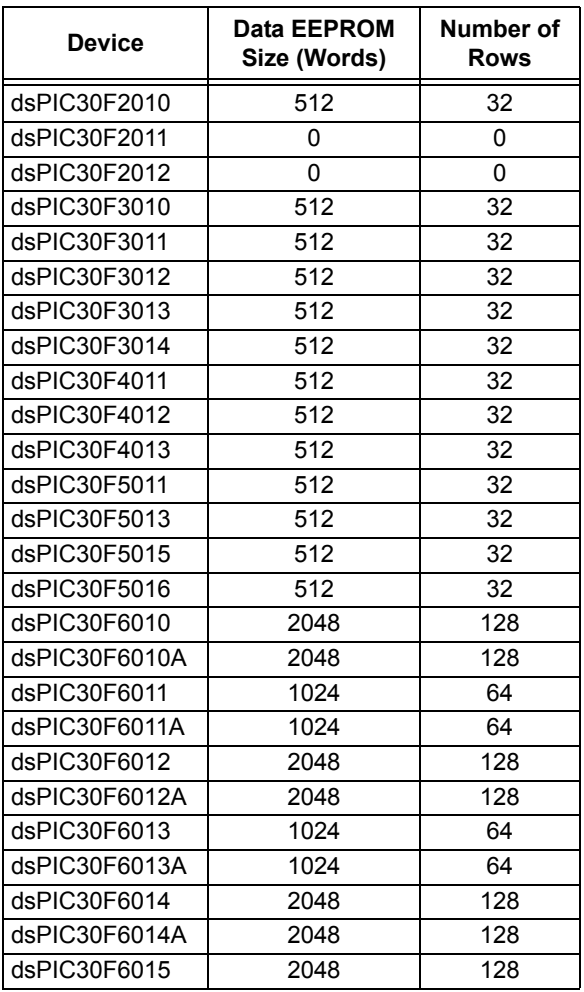

#### 5.6.2 PROGRAMMING METHODOLOGY

The programming executive uses the PROGD command to program the data EEPROM. Figure 5-4 illustrates the flowchart of the process. Firstly, the number of rows to program (RemainingRows) is based on the device size, and the destination address (DestAddress) is set to '0'. In this example, 128 rows (2048 words) of data EEPROM will be programmed.

The first PROGD command programs the first row of data EEPROM. Once the command completes successfully, 'RemainingRows' is decremented by 1 and compared with 0. Since there are 127 more rows to program, 'BaseAddress' is incremented by 0x20 to point to the next row of data EEPROM. This process is then repeated until all 128 rows of data EEPROM are programmed.

#### **FIGURE 5-4: FLOWCHART FOR PROGRAMMING dsPIC30F6014A DATA EEPROM**

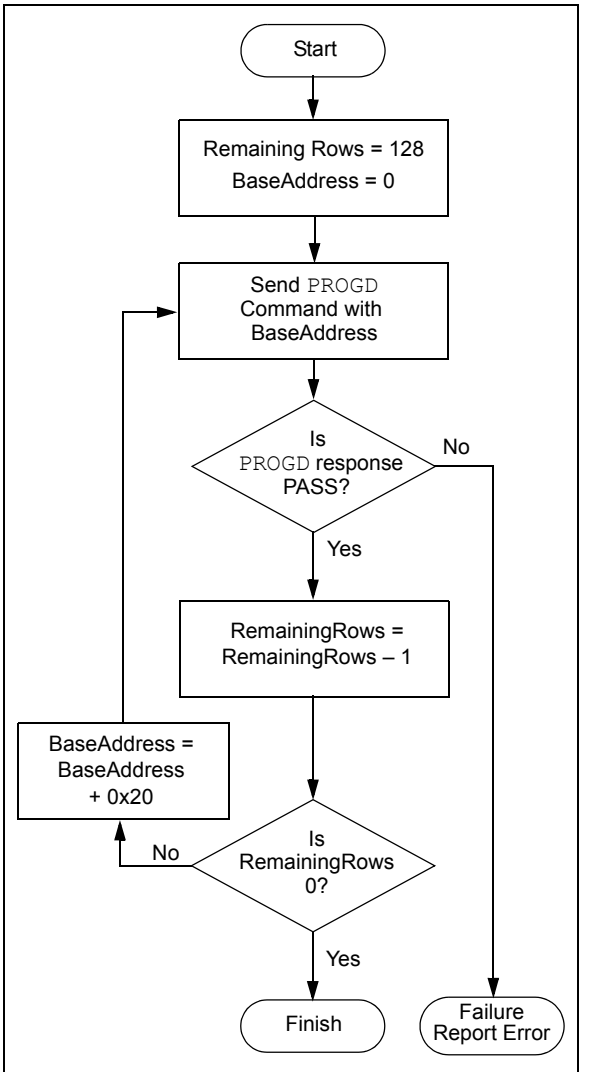

#### 5.6.3 PROGRAMMING VERIFICATION

Once the data EEPROM is programmed, the contents of memory can be verified to ensure that the programming was successful. Verification requires the data EEPROM to be read back and compared against the copy held in the programmer's buffer. The READD command reads back the programmed data EEPROM.

Alternatively, the programmer can perform the verification once the entire device is programmed using a checksum computation, as described in **Section 6.8 "Checksum Computation"**.

**Note:** TBLRDL instructions executed within a REPEAT loop must not be used to read from Data EEPROM. Instead, it is recommended to use PSV access.

#### **5.7 Configuration Bits Programming**

#### 5.7.1 OVERVIEW

The dsPIC30F has Configuration bits stored in seven 16-bit registers. These bits can be set or cleared to select various device configurations. There are two types of Configuration bits: system-operation bits and code-protect bits. The system-operation bits determine the power-on settings for system-level components such as the oscillator and Watchdog Timer. The codeprotect bits prevent program memory from being read and written.

The FOSC Configuration register has three different register descriptions, based on the device. The FOSC Configuration register description for the dsPIC30F2010 and dsPIC30F6010/6011/6012/6013/ 6014 devices are shown in Table 5-4.

**Note:** If user software performs an erase operation on the configuration fuse, it must be followed by a write operation to this fuse with the desired value, even if the desired value is the same as the state of the erased fuse.

The FOSC Configuration register description for the dsPIC30F4011/4012 and dsPIC30F5011/5013 devices is shown in Table 5-5.

The FOSC Configuration register description for all remaining devices (dsPIC30F2011/2012, devices (dsPIC30F2011/2012, dsPIC30F3010/3011/3012/3013, dsPIC30F3014/ 4013, dsPIC30F5015 and dsPIC30F6011A/6012A/ 6013A/ 6014A) is shown in Table 5-6. Always use the correct register descriptions for your target processor.

The FWDT, FBORPOR, FBS, FSS, FGS and FICD Configuration registers are not device-dependent. The register descriptions for these Configuration registers are shown in Table 5-7.

The Device Configuration register maps are shown in Table 5-8 through Table 5-11.

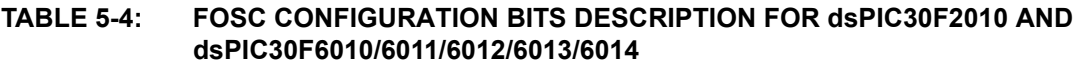

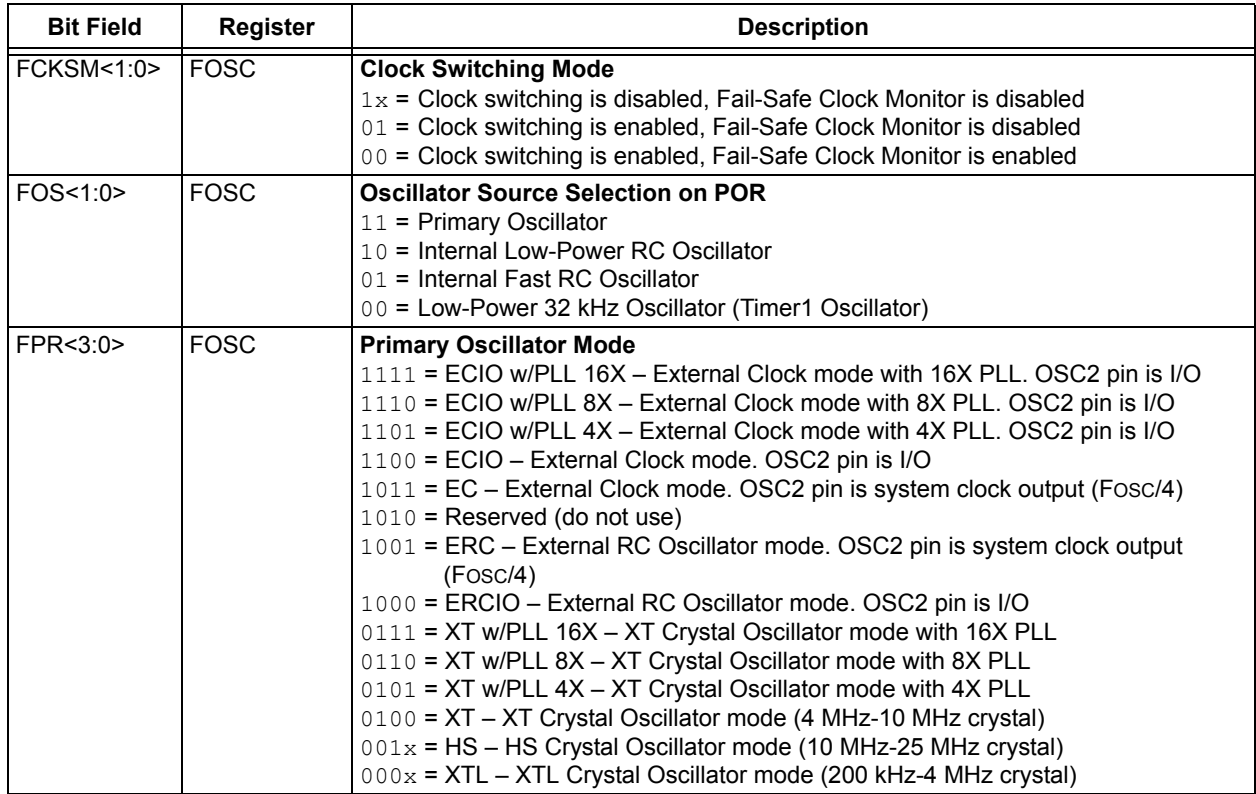

#### **TABLE 5-5: FOSC CONFIGURATION BITS DESCRIPTION FOR dsPIC30F4011/4012 AND dsPIC30F5011/5013**

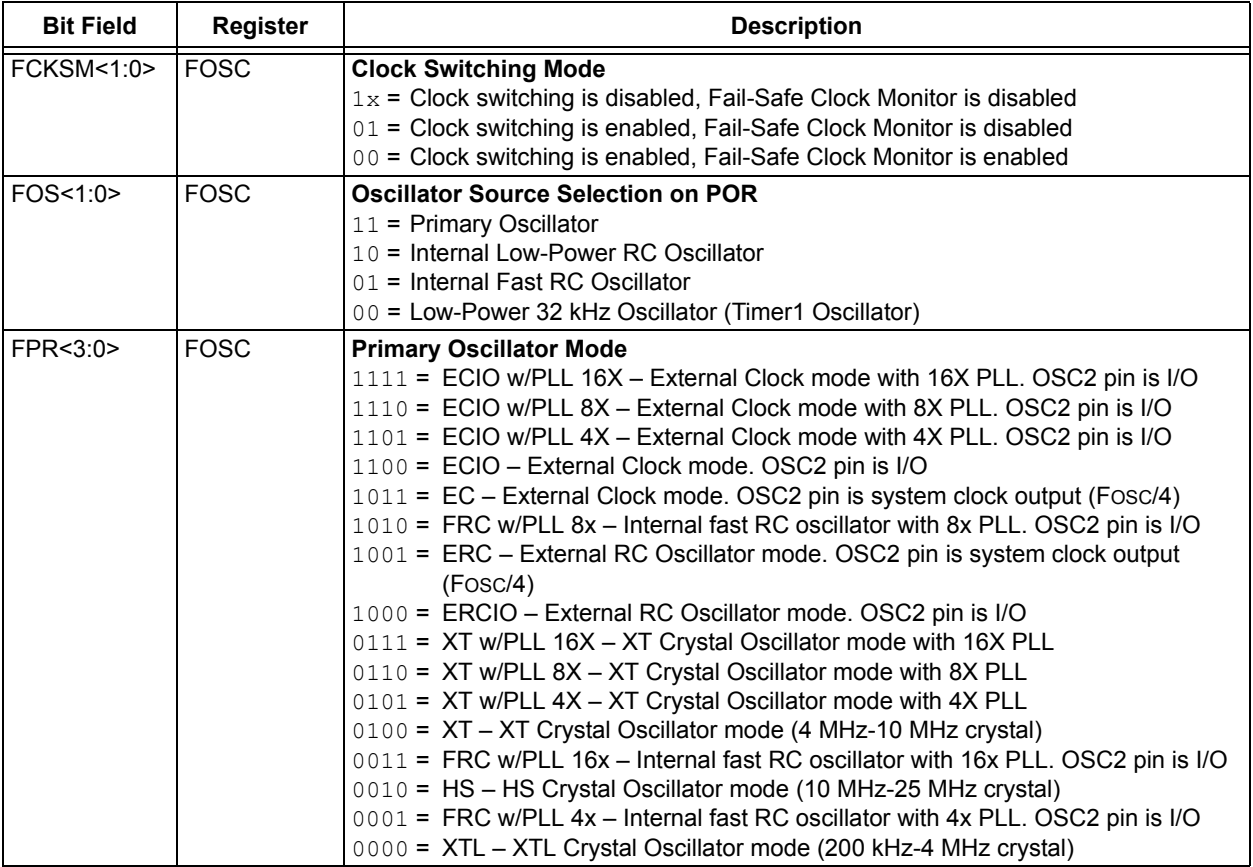

#### **TABLE 5-6: FOSC CONFIGURATION BITS DESCRIPTION FOR dsPIC30F2011/2012, dsPIC30F3010/3011/3012/3013/3014, dsPIC30F4013, dsPIC30F5015/5016, dsPIC30F6010A/6011A/6012A/6013A/6014A AND dsPIC30F6015**

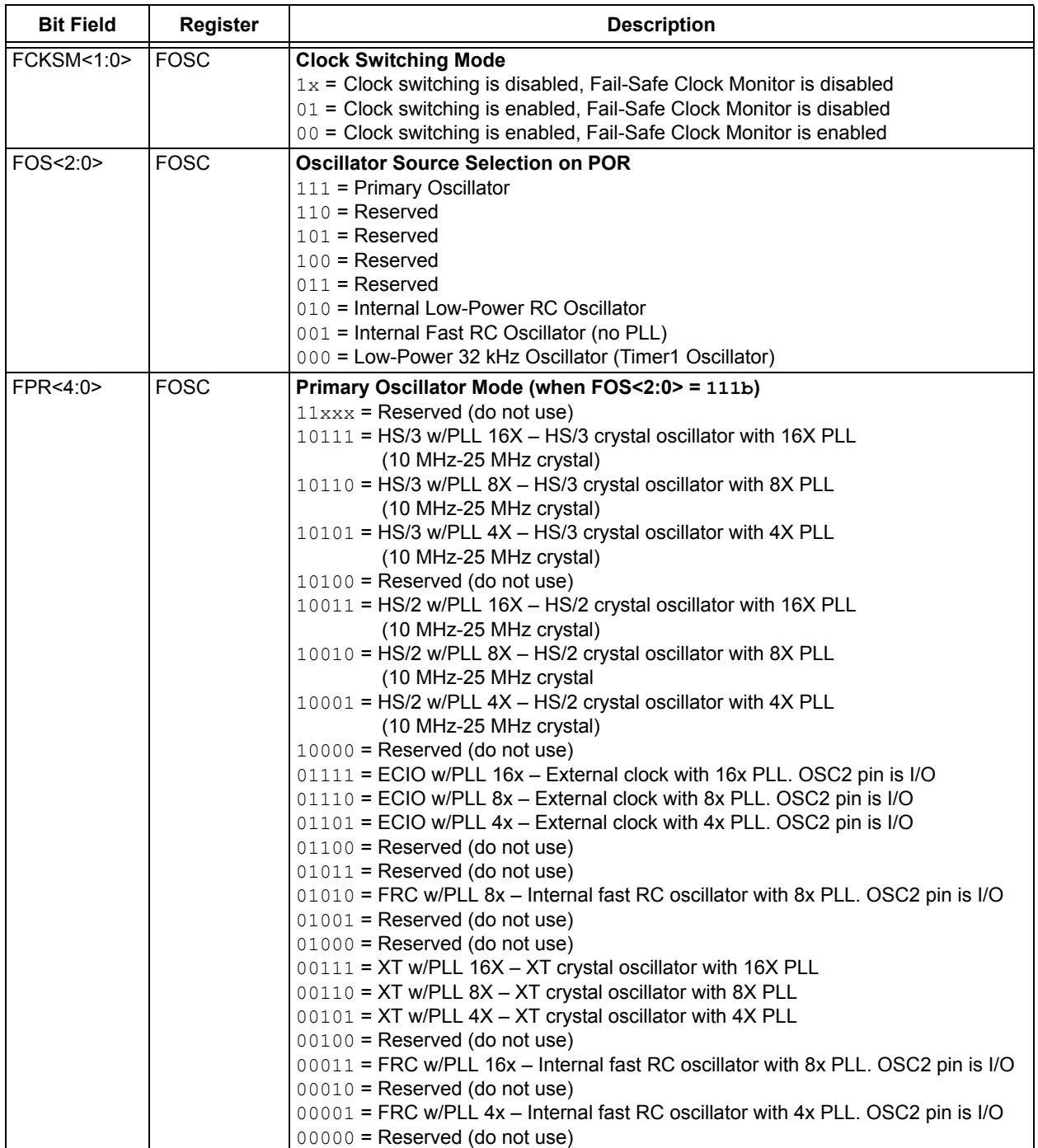

#### **TABLE 5-6: FOSC CONFIGURATION BITS DESCRIPTION FOR dsPIC30F2011/2012, dsPIC30F3010/3011/3012/3013/3014, dsPIC30F4013, dsPIC30F5015/5016, dsPIC30F6010A/6011A/6012A/6013A/6014A AND dsPIC30F6015 (CONTINUED)**

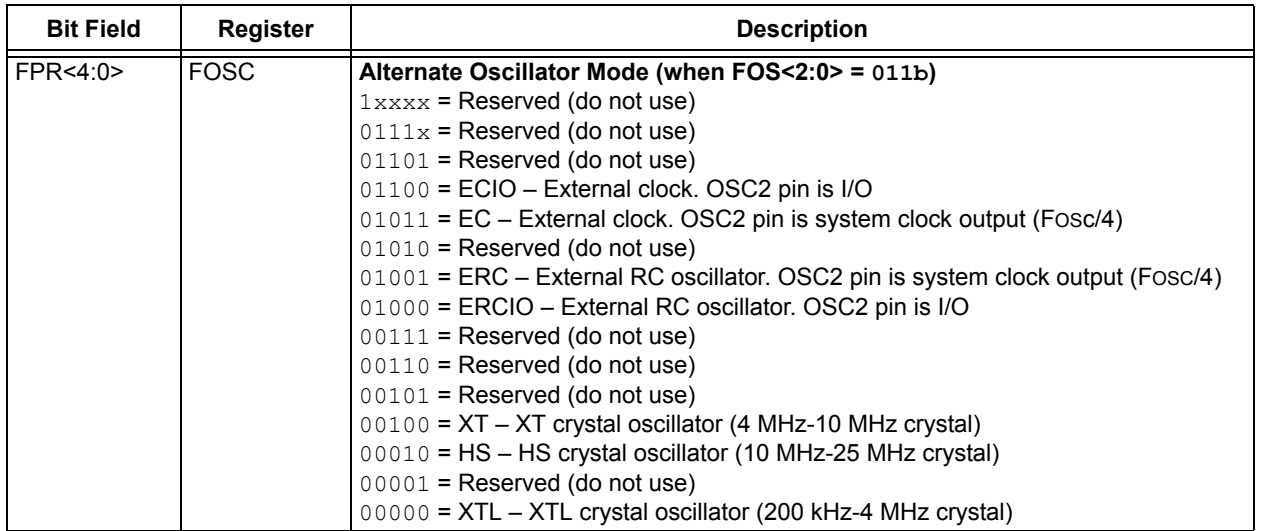

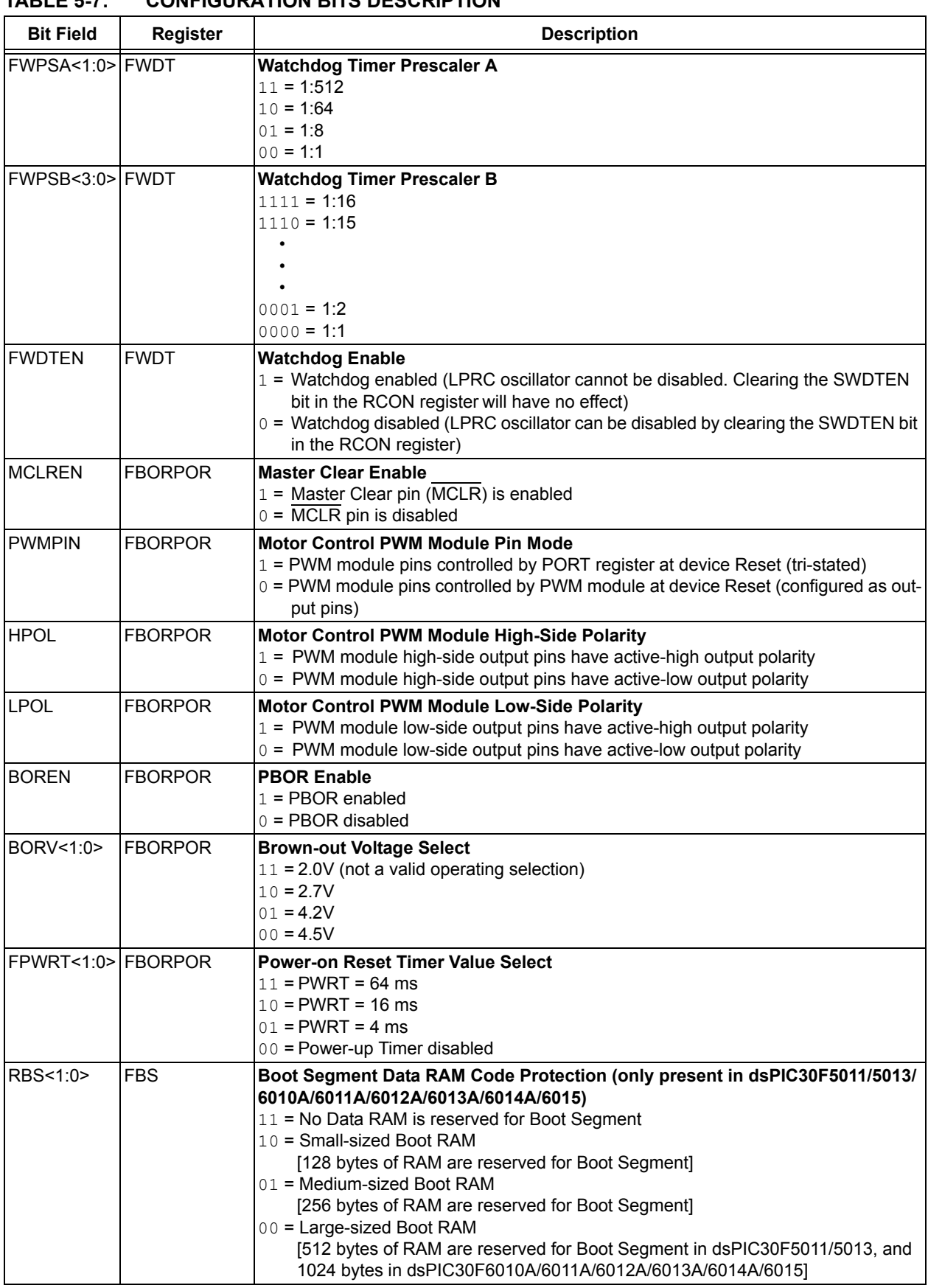

#### **TABLE 5-7: CONFIGURATION BITS DESCRIPTION**

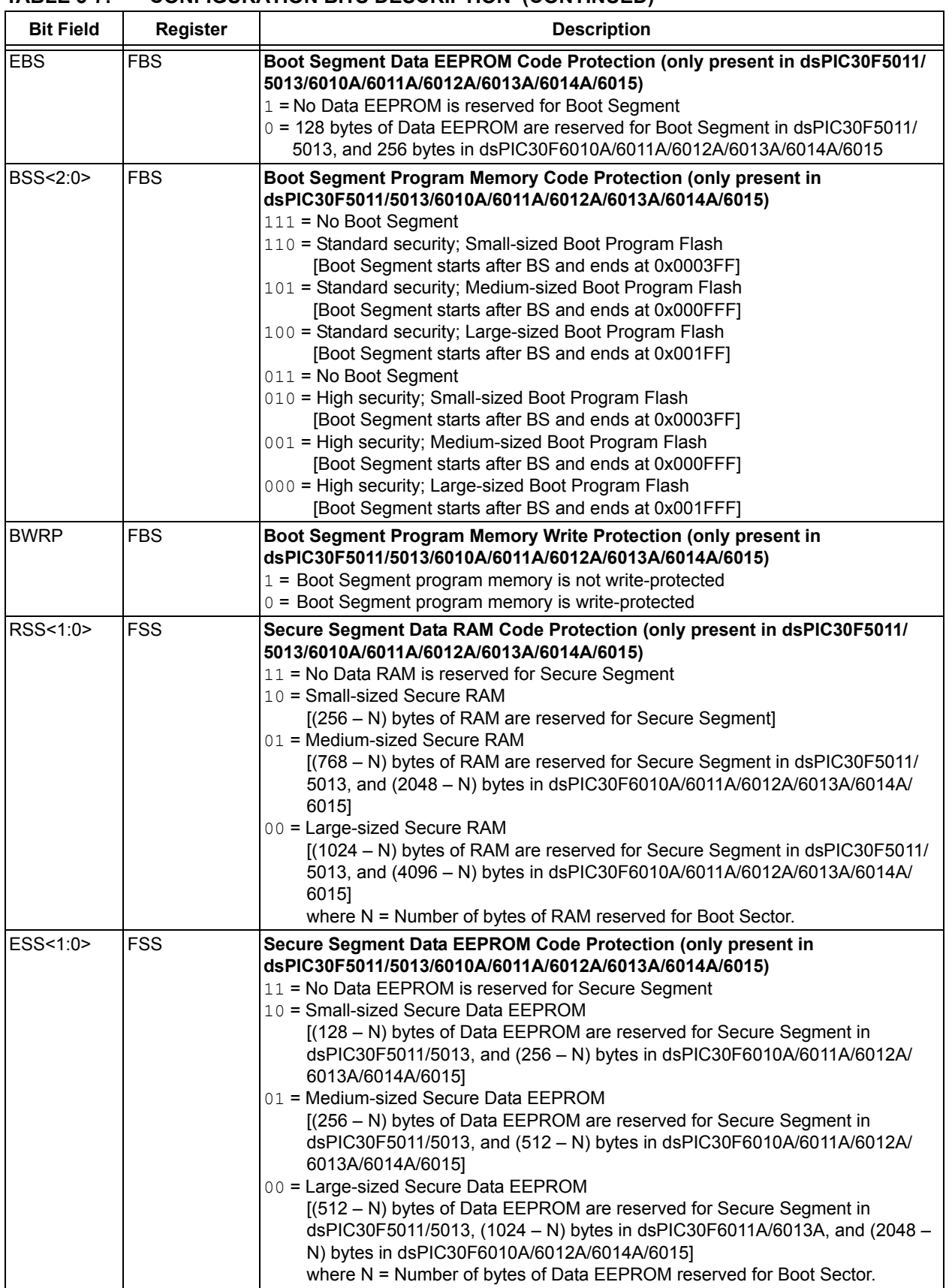

#### **TABLE 5-7: CONFIGURATION BITS DESCRIPTION (CONTINUED)**

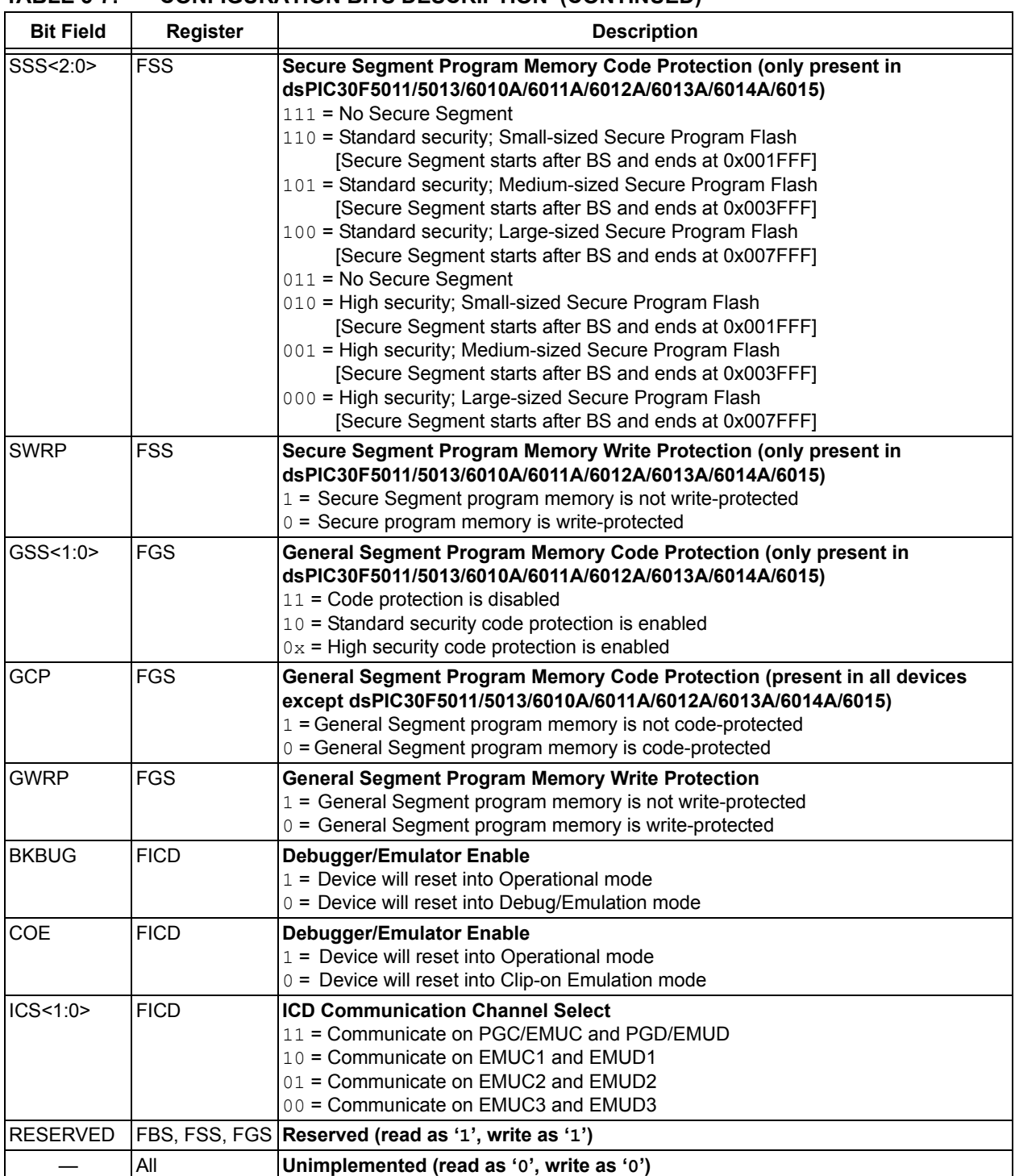

#### **TABLE 5-7: CONFIGURATION BITS DESCRIPTION (CONTINUED)**

#### **TABLE 5-8: dsPIC30F CONFIGURATION REGISTERS (FOR dsPIC30F2010, dsPIC30F4011/4012 AND dsPIC30F6010/ 6011/6012/6013/ 6014)**

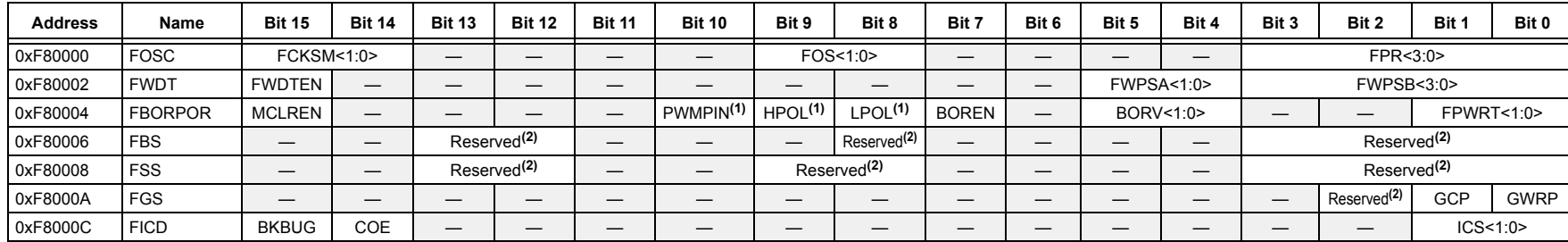

**Note** 1: On the 6011, 6012, 6013 and 6014, these bits are reserved (read as '1' and must be programmed as '1').

**2:** Reserved bits read as '1' and must be programmed as '1'.

#### **TABLE 5-9: dsPIC30F CONFIGURATION REGISTERS (FOR dsPIC30F5011/5013)**

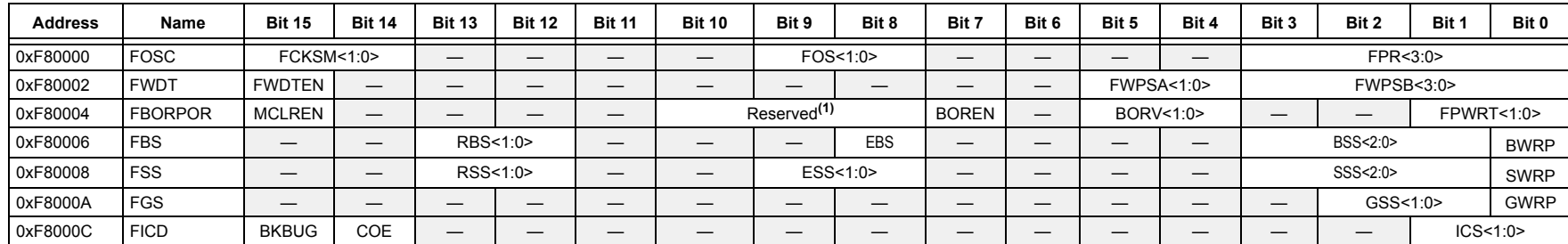

**Note 1:** Reserved bits read as '1' and must be programmed as '1'.

#### **TABLE 5-10: dsPIC30F CONFIGURATION REGISTERS (FOR dsPIC30F2011/2012, dsPIC30F3010/3011/3012/3013/3014, dsPIC30F4013 AND dsPIC30F5015/5016)**

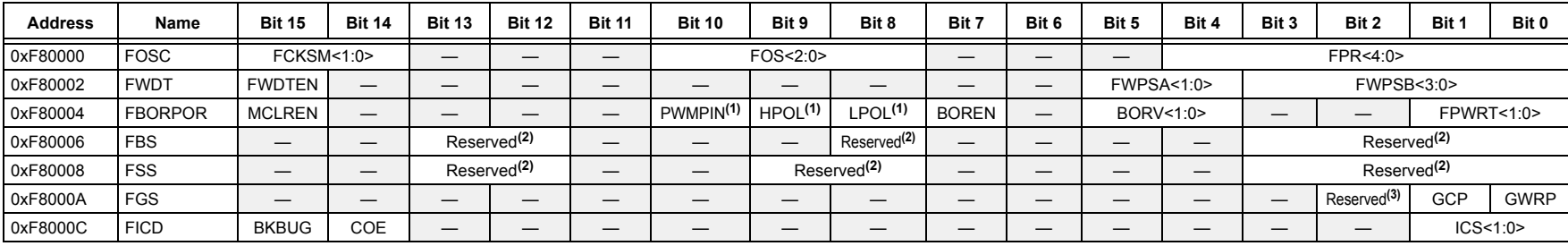

**Note 1:** On the 2011, 2012, 3012, 3013, 3014 and 4013, these bits are reserved (read as '1' and must be programmed as '1').

**2:** Reserved bits read as '1' and must be programmed as '1'.

**3:** The FGS<2> bit is a read-only copy of the GCP bit (FGS<1>).

#### **TABLE 5-11: dsPIC30F CONFIGURATION REGISTERS (FOR dsPIC30F6010A/6011A/6012A/6013A/6014A AND dsPIC30F6015)**

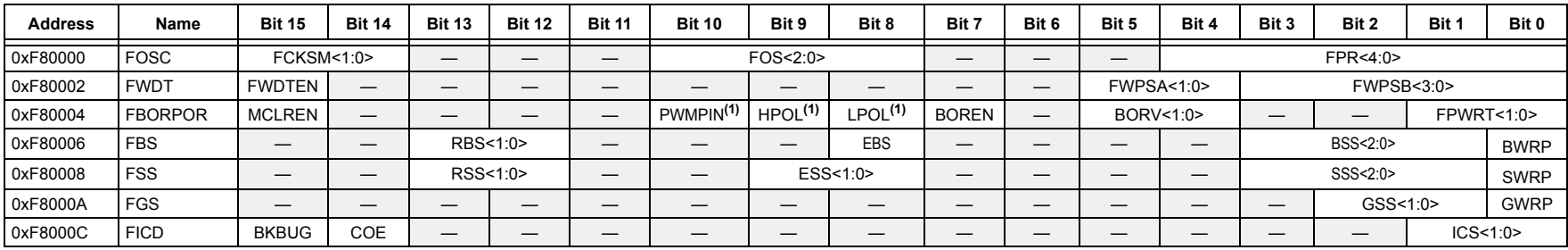

**Note 1:** On the 6011A, 6012A, 6013A and 6014A, these bits are reserved (read as '1' and must be programmed as '1').

#### 5.7.2 PROGRAMMING METHODOLOGY

System operation Configuration bits are inherently different than all other memory cells. Unlike code memory, data EEPROM and code-protect Configuration bits, the system operation bits cannot be erased. If the chip is erased with the ERASEB command, the system-operation bits retain their previous value. Consequently, you should make no assumption about the value of the system operation bits. They should always be programmed to their desired setting.

Configuration bits are programmed as a single word at a time using the PROGC command. The PROGC command specifies the configuration data and Configuration register address. When Configuration bits are programmed, any unimplemented bits must be programmed with a '0', and any reserved bits must be programmed with a '1'.

Four PROGC commands are required to program all the Configuration bits. Figure 5-5 illustrates the flowchart of Configuration bit programming.

**Note:** If the General Code Segment Code Protect (GCP) bit is programmed to '0', code memory is code-protected and cannot be read. Code memory must be verified before enabling read protection. See **Section 5.7.4 "Code-Protect Configuration Bits"** for more information about code-protect Configuration bits.

#### 5.7.3 PROGRAMMING VERIFICATION

Once the Configuration bits are programmed, the contents of memory should be verified to ensure that the programming was successful. Verification requires the Configuration bits to be read back and compared against the copy held in the programmer's buffer. The READD command reads back the programmed Configuration bits and verifies whether the programming was successful.

Any unimplemented Configuration bits are read-only and read as '0'.

#### 5.7.4 CODE-PROTECT CONFIGURATION BITS

The FBS, FSS and FGS Configuration registers are special Configuration registers that control the size and level of code protection for the Boot Segment, Secure Segment and General Segment, respectively. For each segment, two main forms of code protection are provided. One form prevents code memory from being written (write protection), while the other prevents code memory from being read (read protection).

The BWRP, SWRP and GWRP bits control write protection; and BSS<2:0>, SSS<2:0> and GSS<1:0> bits control read protection. The Chip Erase ERASEB command sets all the code protection bits to '1', which allows the device to be programmed.

When write protection is enabled, any programming operation to code memory will fail. When read protection is enabled, any read from code memory will cause a '0x0' to be read, regardless of the actual contents of code memory. Since the programming executive always verifies what it programs, attempting to program code memory with read protection enabled will also result in failure.

It is imperative that all code protection bits are '1' while the device is being programmed and verified. Only after the device is programmed and verified should any of the above bits be programmed to '0' (see **Section 5.7 "Configuration Bits Programming"**).

In addition to code memory protection, parts of data EEPROM and/or data RAM can be configured to be accessible only by code resident in the Boot Segment and/or Secure Segment. The sizes of these "reserved" sections are user-configurable, using the EBS, RBS<1:0>, ESS<1:0> and RSS<1:0> bits.

- **Note 1:** All bits in the FBS, FSS and FGS Configuration registers can only be programmed to a value of '0'. ERASEB is the only way to reprogram code-protect bits from ON ( $'0'$ ) to OFF ( $'1'$ ).
	- **2:** If any of the code-protect bits in FBS, FSS, or FGS are clear, the entire device must be erased before it can be reprogrammed.

#### **5.8 Exiting Enhanced ICSP Mode**

The Enhanced ICSP mode is exited by removing power from the device or bringing MCLR to VIL. When normal user mode is next entered, the program that was stored using Enhanced ICSP will execute.

#### **FIGURE 5-5: CONFIGURATION BIT PROGRAMMING FLOW**

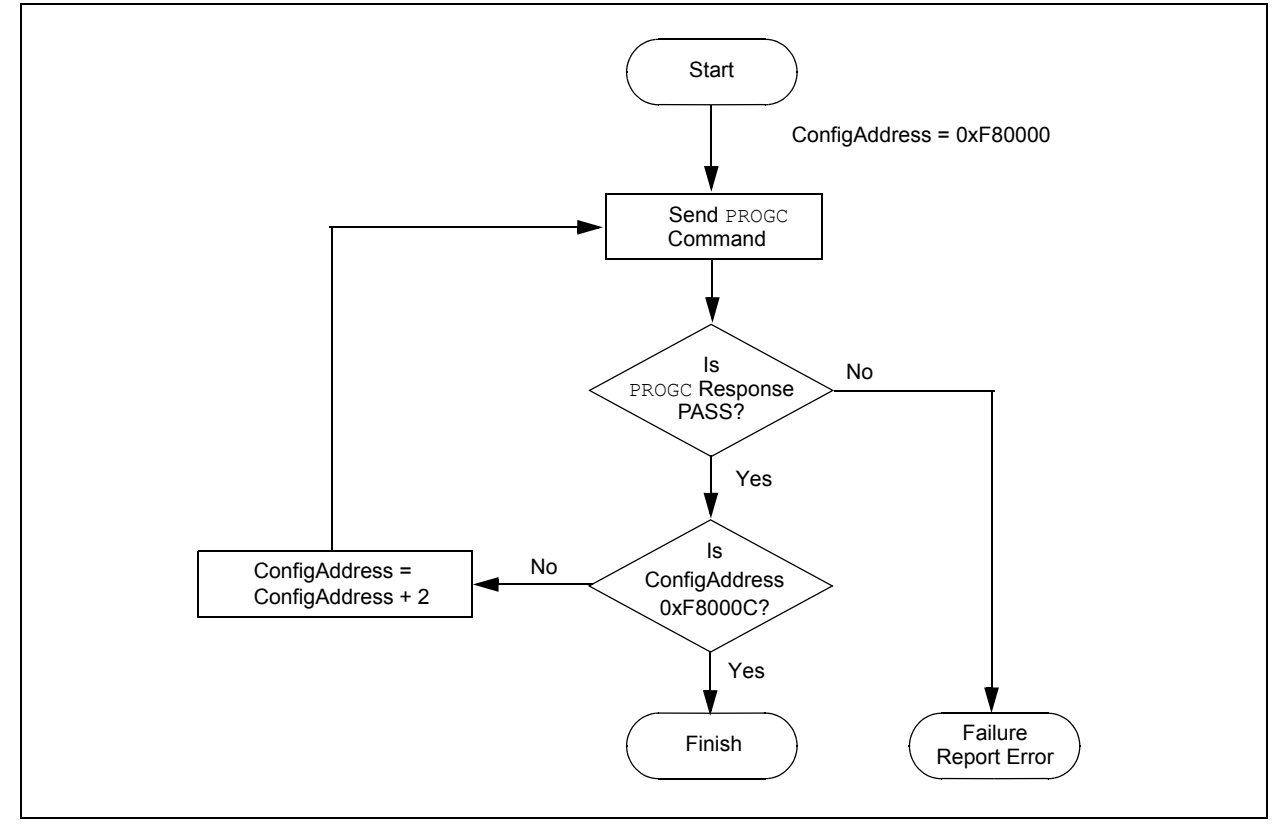

#### **6.0 OTHER PROGRAMMING FEATURES**

#### **6.1 Erasing Memory**

Memory is erased by using an ERASEB, ERASED or ERASEP command, as detailed in **Section 8.5 "Command Descriptions"**. Code memory can be erased by row using ERASEP. Data EEPROM can be erased by row using ERASED. When memory is erased, the affected memory locations are set to '1's.

ERASEB provides several Bulk Erase options. Performing a Chip Erase with the ERASEB command clears all code memory, data EEPROM and code protection registers. Alternatively, ERASEB can be used to selectively erase either all code memory or data EEPROM. Erase options are summarized in Table 6-1.

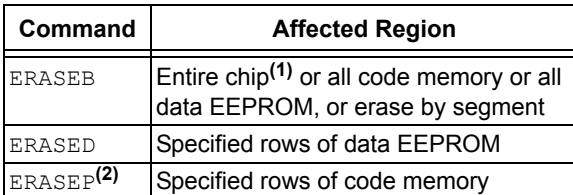

#### **TABLE 6-1: ERASE OPTIONS**

**Note 1:** The system operation Configuration registers and device ID registers are not erasable.

> **2:** ERASEP cannot be used to erase codeprotect Configuration bits. These bits must be erased using ERASEB.

#### **6.2 Modifying Memory**

Instead of bulk-erasing the device before programming, it is possible that you may want to modify only a section of an already programmed device. In this situation, Chip Erase is not a realistic option.

Instead, you can erase selective rows of code memory and data EEPROM using ERASEP and ERASED, respectively. You can then reprogram the modified rows with the PROGP and PROGD command pairs. In these cases, when code memory is programmed, single-panel programming must be specified in the PROGP command.

For modification of Advanced Code Protection bits for a particular segment, the entire chip must first be erased with the ERASEB command. Alternatively, on devices that support Advanced Security, individual segments (code and/or data EEPROM) may be erased, by suitably changing the MS (Memory Select) field in the ERASEB command. The code-protect Configuration bits can then be reprogrammed using the PROGC command.

**Note:** If read or write code protection is enabled for a segment, no modifications can be made to that segment until code protection is disabled. Code protection can only be disabled by performing a Chip Erase or by performing a Segment Erase operation for the required segment.

#### **6.3 Reading Memory**

The READD command reads the data EEPROM, Configuration bits and device ID of the device. This command only returns 16-bit data and operates on 16-bit registers. READD can be used to return the entire contents of data EEPROM.

The READP command reads the code memory of the device. This command only returns 24-bit data packed as described in **Section 8.3 "Packed Data Format"**. READP can be used to read up to 32K instruction words of code memory.

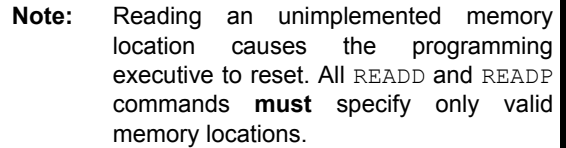

#### **6.4 Programming Executive Software Version**

At times, it may be necessary to determine the version of programming executive stored in executive memory. The QVER command performs this function. See **Section 8.5.11 "QVER Command"** for more details about this command.

#### **6.5 Data EEPROM Information in the Hexadecimal File**

To allow portability of code, the programmer must read the data EEPROM information from the hexadecimal file. If data EEPROM information is not present, a simple warning message should be issued by the programmer. Similarly, when saving a hexadecimal file, all data EEPROM information must be included. An option to not include the data EEPROM information can be provided.

Microchip Technology Inc. believes that this feature is important for the benefit of the end customer.

#### **6.6 Configuration Information in the Hexadecimal File**

To allow portability of code, the programmer must read the Configuration register locations from the hexadecimal file. If configuration information is not present in the hexadecimal file, a simple warning message should be issued by the programmer. Similarly, while saving a hexadecimal file, all configuration information must be included. An option to not include the configuration information can be provided.

Microchip Technology Inc. feels strongly that this feature is important for the benefit of the end customer.

#### **6.7 Unit ID**

The dsPIC30F devices contain 32 instructions of Unit ID. These are located at addresses 0x8005C0 through 0x8005FF. The Unit ID can be used for storing product information such as serial numbers, system manufacturing dates, manufacturing lot numbers and other such application-specific information.

A Bulk Erase does not erase the Unit ID locations. Instead, erase all executive memory using steps 1-4 as shown in Table 12-1, and program the Unit ID along with the programming executive. Alternately, use a Row Erase to erase the row containing the Unit ID locations.

#### **6.8 Checksum Computation**

Checksums for the dsPIC30F are 16 bits in size. The checksum is to total sum of the following:

- Contents of code memory locations
- Contents of Configuration registers

Table A-1 describes how to calculate the checksum for each device. All memory locations are summed one byte at a time, using only their native data size. More specifically, Configuration and device ID registers are summed by adding the lower two bytes of these locations (the upper byte is ignored), while code memory is summed by adding all three bytes of code memory.

**Note:** The checksum calculation differs depending on the code-protect setting. Table A-1 describes how to compute the checksum for an unprotected device and a read-protected device. Regardless of the code-protect setting, the Configuration registers can always be read.

#### **7.0 PROGRAMMER – PROGRAMMING EXECUTIVE COMMUNICATION**

#### **7.1 Communication Overview**

The programmer and programming executive have a master-slave relationship, where the programmer is the master programming device and the programming executive is the slave.

All communication is initiated by the programmer in the form of a command. Only one command at a time can be sent to the programming executive. In turn, the programming executive only sends one response to the programmer after receiving and processing a command. The programming executive command set is described in **Section 8.0 "Programming Executive Commands"**. The response set is described in **Section 9.0 "Programming Executive Responses"**.

#### **7.2 Communication Interface and Protocol**

The Enhanced ICSP interface is a 2-wire SPI interface implemented using the PGC and PGD pins. The PGC pin is used as a clock input pin, and the clock source must be provided by the programmer. The PGD pin is used for sending command data to, and receiving response data from, the programming executive. All serial data is transmitted on the falling edge of PGC and latched on the rising edge of PGC. All data transmissions are sent Most Significant bit (MSb) first, using 16-bit mode (see Figure 7-1).

#### **FIGURE 7-1: PROGRAMMING EXECUTIVE SERIAL**

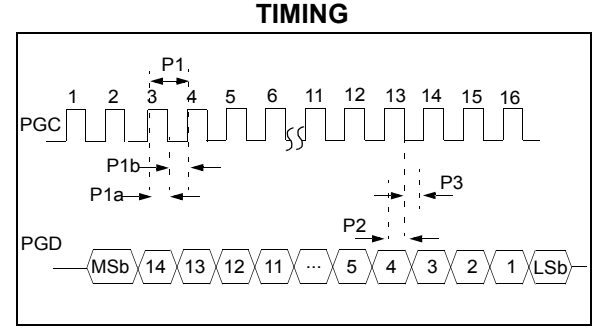

Since a 2-wire SPI interface is used, and data transmissions are bidirectional, a simple protocol is used to control the direction of PGD. When the programmer completes a command transmission, it releases the PGD line and allows the programming executive to drive this line high. The programming executive keeps the PGD line high to indicate that it is processing the command.

After the programming executive has processed the command, it brings PGD low for 15 µsec to indicate to the programmer that the response is available to be

clocked out. The programmer can begin to clock out the response 20 µsec after PGD is brought low, and it must provide the necessary amount of clock pulses to receive the entire response from the programming executive.

Once the entire response is clocked out, the programmer should terminate the clock on PGC until it is time to send another command to the programming executive. This protocol is illustrated in Figure 7-2.

#### **7.3 SPI Rate**

In Enhanced ICSP mode, the dsPIC30F operates from the fast internal RC oscillator, which has a nominal frequency of 7.37 MHz. This oscillator frequency yields an effective system clock frequency of 1.84 MHz. Since the SPI module operates in Slave mode, the programmer must limit the SPI clock rate to a frequency no greater than 1 MHz.

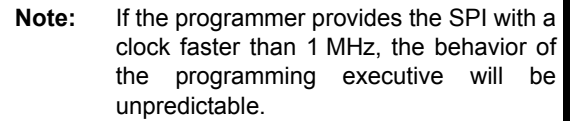

#### **7.4 Time Outs**

The programming executive uses no Watchdog Timer or time out for transmitting responses to the programmer. If the programmer does not follow the flow control mechanism using PGC, as described in **Section 7.2 "Communication Interface and Protocol"**, it is possible that the programming executive will behave unexpectedly while trying to send a response to the programmer. Since the programming executive has no time out, it is imperative that the programmer correctly follow the described communication protocol.

As a safety measure, the programmer should use the command time outs identified in Table 8-1. If the command time out expires, the programmer should reset the programming executive and start programming the device again.

#### **FIGURE 7-2: PROGRAMMING EXECUTIVE – PROGRAMMER COMMUNICATION PROTOCOL**

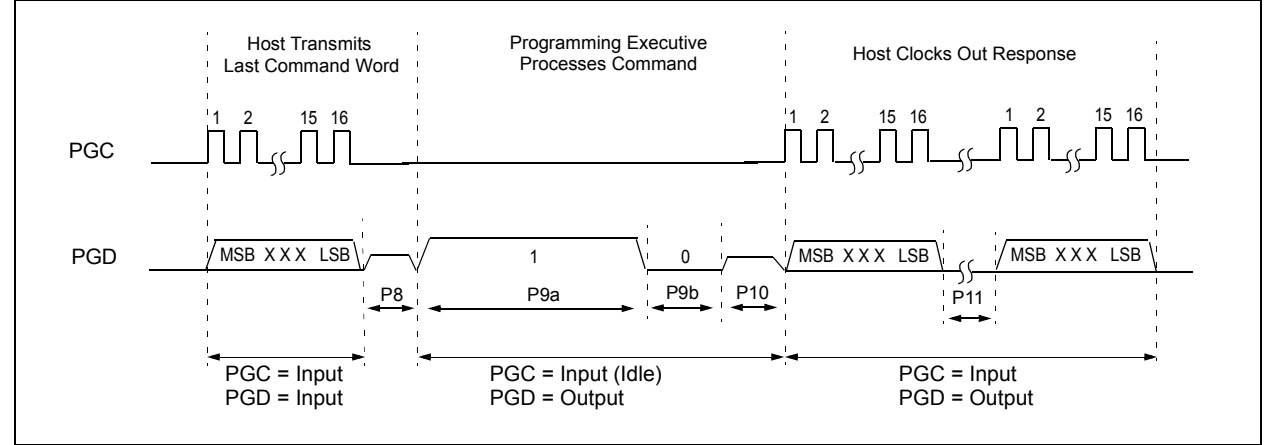

#### **8.0 PROGRAMMING EXECUTIVE COMMANDS**

#### **8.1 Command Set**

The programming executive command set is shown in Table 8-1. This table contains the opcode, mnemonic, length, time out and description for each command. Functional details on each command are provided in the command descriptions (see **Section 8.5 "Command Descriptions"**).

#### **8.2 Command Format**

All programming executive commands have a general format consisting of a 16-bit header and any required data for the command (see Figure 8-1). The 16-bit header consists of a 4-bit opcode field, which is used to identify the command, followed by a 12-bit command length field.

#### **FIGURE 8-1: COMMAND FORMAT**

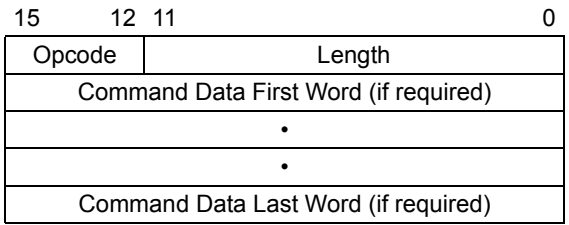

The command opcode must match one of those in the command set. Any command that is received which does not match the list in Table 8-1 will return a "NACK" response (see **Section 9.2.1 "Opcode Field"**).

The command length is represented in 16-bit words since the SPI operates in 16-bit mode. The programming executive uses the Command Length field to determine the number of words to read from the SPI port. If the value of this field is incorrect, the command will not be properly received by the programming executive.

#### **8.3 Packed Data Format**

When 24-bit instruction words are transferred across the 16-bit SPI interface, they are packed to conserve space using the format shown in Figure 8-2. This format minimizes traffic over the SPI and provides the programming executive with data that is properly aligned for performing table write operations.

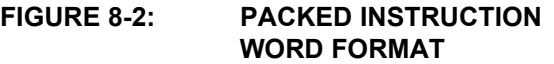

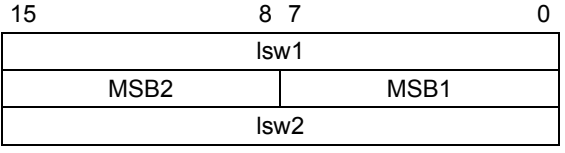

lswx: Least significant 16 bits of instruction word MSBx: Most Significant Byte of instruction word

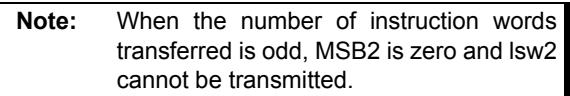

#### **8.4 Programming Executive Error Handling**

The programming executive will "NACK" all unsupported commands. Additionally, due to the memory constraints of the programming executive, no checking is performed on the data contained in the Programmer command. It is the responsibility of the programmer to command the programming executive with valid command arguments, or the programming operation may fail. Additional information on error handling is provided in **Section 9.2.3 "QE\_Code Field"**.

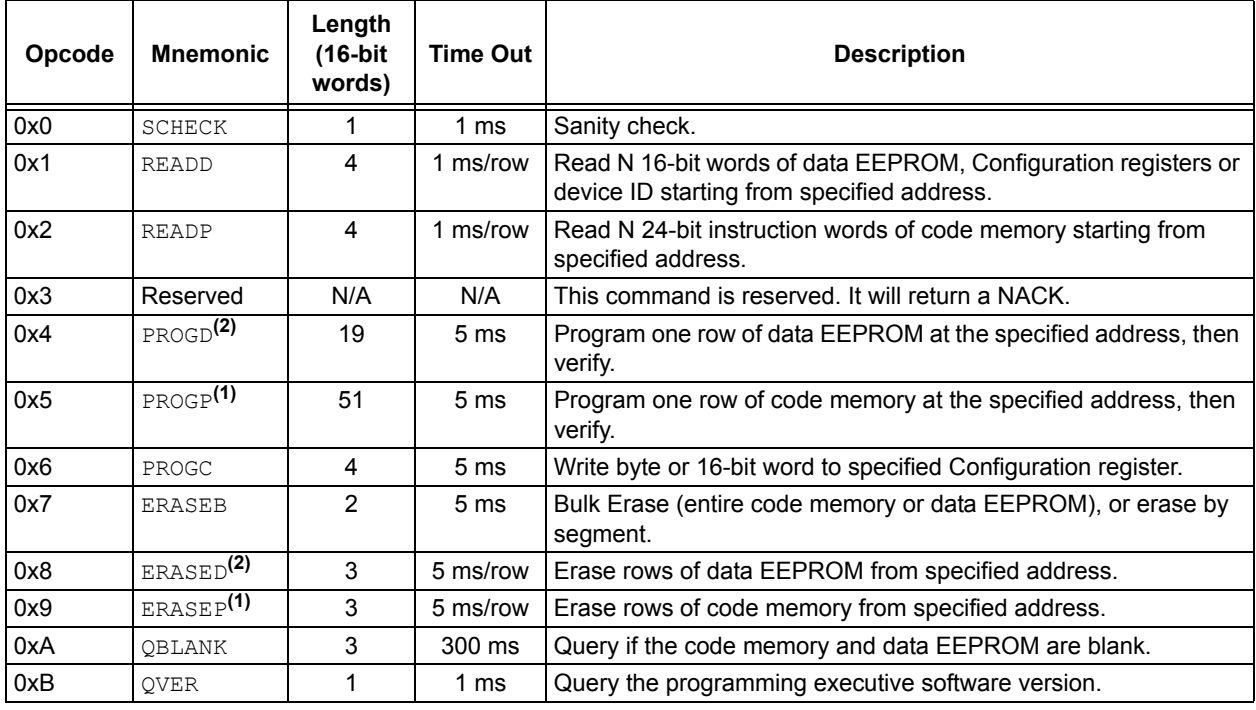

#### **TABLE 8-1: PROGRAMMING EXECUTIVE COMMAND SET**

**Note 1:** One row of code memory consists of (32) 24-bit words. Refer to Table 5-2 for device-specific information. **2:** One row of data EEPROM consists of (16) 16-bit words. Refer to Table 5-3 for device-specific information.

#### **8.5 Command Descriptions**

All commands that are supported by the programming executive are described in **Section 8.5.1 "SCHECK Command"** through **Section 8.5.11 "QVER Command"**.

#### 8.5.1 SCHECK COMMAND

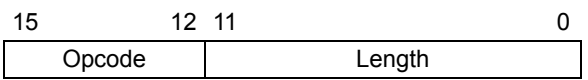

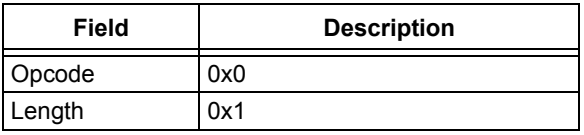

The SCHECK command instructs the programming executive to do nothing, but generate a response. This command is used as a "sanity check" to verify that the programming executive is operational.

#### **Expected Response (2 words):**

0x1000 0x0002

> **Note:** This instruction is not required for programming, but is provided for development purposes only.

#### 8.5.2 READD COMMAND

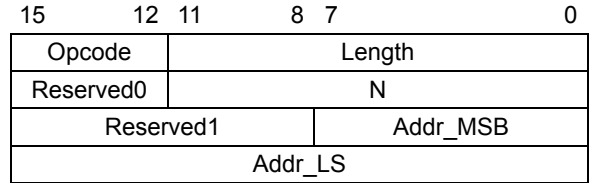

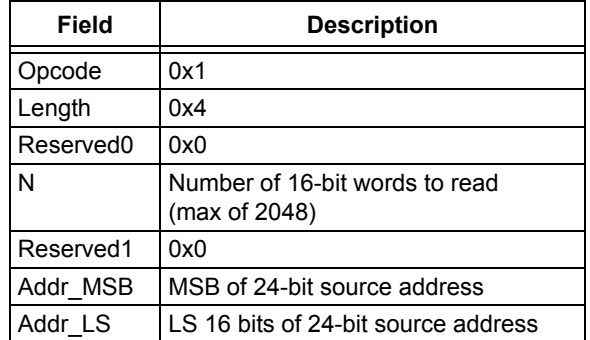

The READD command instructs the programming executive to read N 16-bit words of memory starting from the 24-bit address specified by Addr\_MSB and Addr LS. This command can only be used to read 16-bit data. It can be used to read data EEPROM, Configuration registers and the device ID.

#### **Expected Response (2+N words):**

0x1100  $N + 2$ Data word 1 ...

Data word N

**Note:** Reading unimplemented memory will cause the programming executive to reset.